# <span id="page-0-0"></span>**Bridge First Steps**

## Starting the Bridge

The Bridge Windows service/Unix daemon **E2E Console** must be started to run services on the Bridge. If your system is mainly used to run the Bridge, we recommend to configure the service/daemon to start-up automatically. This option can be set during installation of the Bridge or in the Windows Services application.

Do not change the **Logon as** value in this context, otherwise the Bridge might not start anymore due to missing or wrong permissions.

As long as the service **E2E Console** is stopped, you cannot open the Bridge main page with a Web browser. After starting the service, you can manage Bridge node instances and Bridge services with the Web-based user interface by using a browser like Microsoft Internet Explorer, Firefox, Opera, or Konqueror.

#### <span id="page-0-1"></span>Windows Platforms

After the installation of the Bridge, you will find the entry **E2E Console** in the Services list of your Windows operating system. Depending on the installation options you have chosen, you may need to have administration rights on the Windows system in order to start and stop the service. You will find a second service entry called **E2E Proxies**, which controls the apache HTTPD when using a proxy in front of Bridge SOAP or HTTP frontend services. This service is managed via the E2E Bridge and should not be stopped or started directly.

Figure: Managing the E2E Console Service

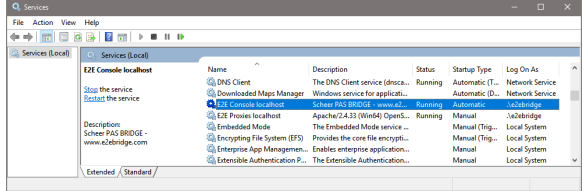

## <span id="page-0-2"></span>Unix Platforms

After the installation of the Bridge on Linux, you will find a shell script **e2e\_console** in directory **/etc/init.d/** . This script enables you to start and stop the **E2E Console** service, and to check its status. You need to login to the system as **root** in order to run the script.

Open a shell on the Unix system and enter the command

/etc/init.d/e2e\_console

The system will display the usage of the script.

```
[root@system]# /etc/init.de/e2econsole
Usage /etc/init.de/e2e_console (start|stop|restart|status|list) [HOSTNAME]
```
Use /etc/init.d/e2e\_console status to check, whether the service is running. If the service is not running, use /etc/init.d/e2e\_console start in order to start it.

Refer to [Starting and Stopping the Bridge on Linux](https://doc.scheer-pas.com/display/BRIDGE/Starting+and+Stopping+the+Bridge+on+Linux) for more information on the **e2e\_console** shell script.

## <span id="page-0-3"></span>Installation Modes

<span id="page-0-4"></span>The Bridge supports two installation modes: the **Workstation Mode** and the **Server Mode**. For notebooks or single workstations, we recommend the workstation mode. Most of the time, this is the case when working offline, for instance, in order to study the [development tutorials](https://doc.scheer-pas.com/display/ACADEMY/BRIDGE+Development+Tutorials). The workstation mode prevents problems if you are working offline with your notebook and no IP address is available. For all other systems (e.g. used for development, testing, and productive environments), you need to use the server mode installation.

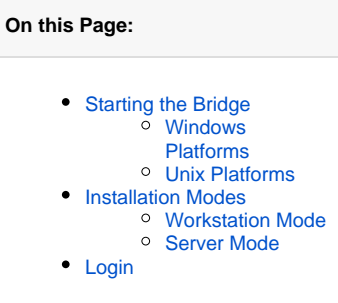

#### **Related Pages:**

- [Composition of the Web-](https://doc.scheer-pas.com/display/BRIDGE/Composition+of+the+Web-Based+User+Interface)[Based User Interface](https://doc.scheer-pas.com/display/BRIDGE/Composition+of+the+Web-Based+User+Interface)
- [Starting and Stopping the](https://doc.scheer-pas.com/display/BRIDGE/Starting+and+Stopping+the+Bridge+on+Linux)  [Bridge on Linux](https://doc.scheer-pas.com/display/BRIDGE/Starting+and+Stopping+the+Bridge+on+Linux)

#### Workstation Mode

In workstation mode, the Bridge can only manage the local system. All hostnames are fixed to **localhost**, there is no ability to manage other node instances, and it is not possible to deploy to another node instance. There are no requisites regarding network interfaces, DNS, and hostnames in this mode.

In workstation mode, a default domain **localhost** is created during installation and is not alterable by the user.

### <span id="page-1-0"></span>Server Mode

In server mode, the Bridge can manage multiple installations of itself on different systems, called a domain. The domain serves as distributed data storage for user and group information. All domain members share the same user and group information. You can deploy to every domain member, not only to the current node. All changes are replicated over all nodes in the domain to keep them up-to-date (see also [Bridge Domains\)](https://doc.scheer-pas.com/display/BRIDGE/Bridge+Domains).

In this mode, each system must have a fully qualified domain name, which has been registered by the Bridge during installation. A node instance is always identified by this name only.

Figure: E2E Bridges in an E2E Domain

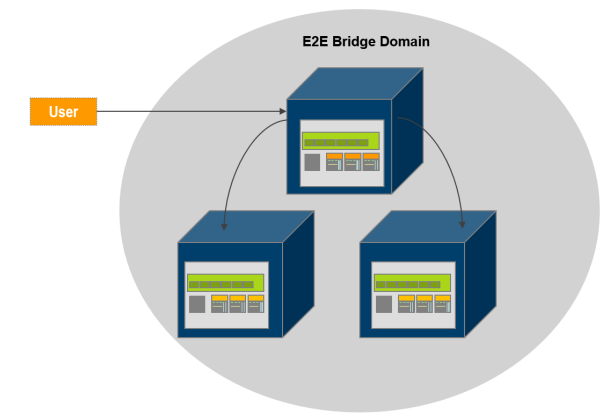

There are two methods to create a domain: you can either enter a domain name during installation or convert a stand-alone node to a domain using the Bridge.

Using the node instance management, you can join and remove node instances from a domain, convert stand-alone node instances into a domain and vice versa.

## <span id="page-1-1"></span>Login

Open a web browser and enter the URL of the Bridge in the address bar. If you use a proxy, make sure that the proxy is bypassed for **localhost**, or alternatively for the external name or IP address of the node instance, where the Bridge has been installed.

If the Bridge runs on your local system, you can enter the URL for a local connection ( **https://localhost: 8080** ). Note that the port **8080** was suggested as default value during Bridge installation. If you changed that value, you have to enter the new port number in the URL. Note, that the URL is case sensitive. If you work on a remote system in a local network, replace **localhost** in the URL with the IP-address or the DNS name of the host where the Bridge has been installed, for instance **http://e2ebridge.e2e.ch: 8080** .

If you are working locally on the system where the Bridge has been installed, you can use **localhost** as the host name. However, we recommend using the system's official hostname or IP address. Clients connecting to the Bridge will have to do so anyway. By using the dedicated name of your system, you can check if the system is reachable via the network as well.

During the installation, a self-signed certificate was created and will be used to encrypt the communication between members of an Bridge domain and when deploying services to the Bridge. When entering the URL of the Bridge, the web browser will display a security alert, as the Bridge runs with this self-signed security certificate, whose name may not match to the name of the site, or the certifying authority is not known by the browser. As this is a default certificate, always accept this certificate to access the Bridge.

Figure: Security Alert

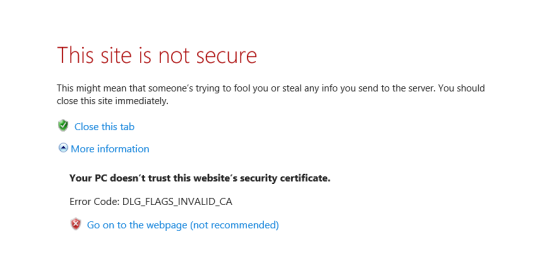

After accepting the certificate by clicking **Continue ...**, the Bridge login page will be opened.

Figure: Bridge Login Screen

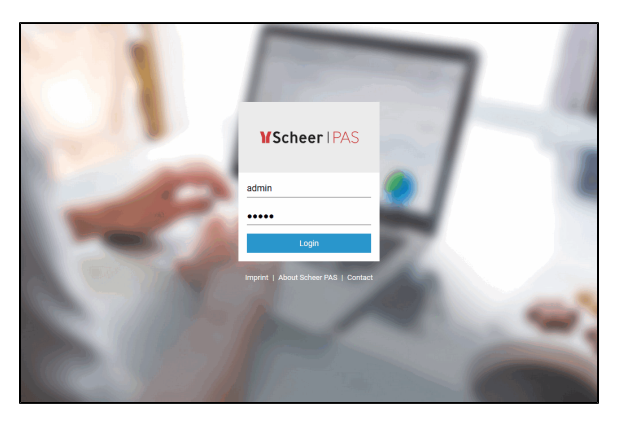

Directly after having installed the Bridge, there is only one pre-defined user called **Administrator**. Enter its **User Id admin** and the **Password** that you defined during the installation process, then click **Login**.

A Bridge session expires after approximately 24 hours of inactivity. In this case, the next action will require a new authentication with user id and password.